**W209-1: VIDS Final Project Presentation**

Jay Zuniga, John Tabbone and David Larance

# **Vital Information Display System**

**Goal:** Build an intuitive visualization for end-of-life care givers to make a better informed decision regarding their loved one.

- **1. Display summarized views of patient vital information**
- **2. Show caregivers how far a vital sign is from normal range**
- **3. Allows users to stay informed and make decisions**

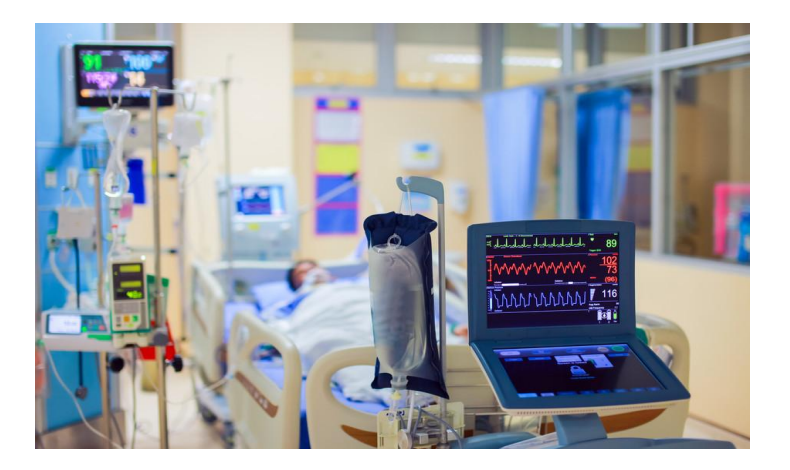

# **Development Workflow**

The workflow process progressed from paper mockups to an interactive website powered by D3 visualizations.

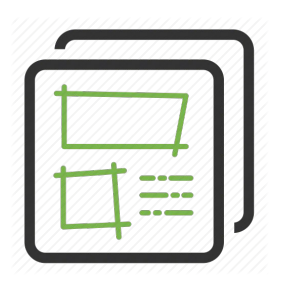

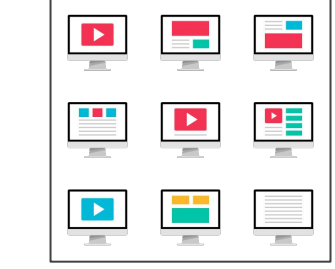

**Static Mock Up (PowerPoint)**

**Static Build (D3)**

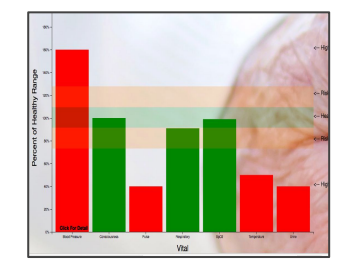

**Semi-Interactive Build (D3, HTML, JS)**

**Test Design (lookback.io)**

**USER** 

**TEST** 

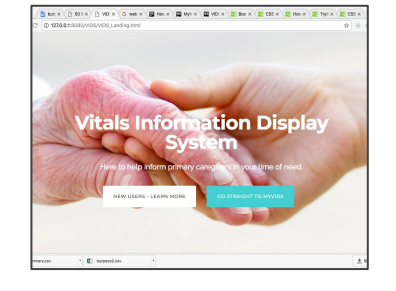

**Interactive App (CSS, D3, HTML, JS, Python)**

# **System Architecture**

**Website** driven by HTML, CSS, JS**,** bootstrap

**Visuals** drawn using D3

**Data** stored in CSV files and loaded through Python scripts

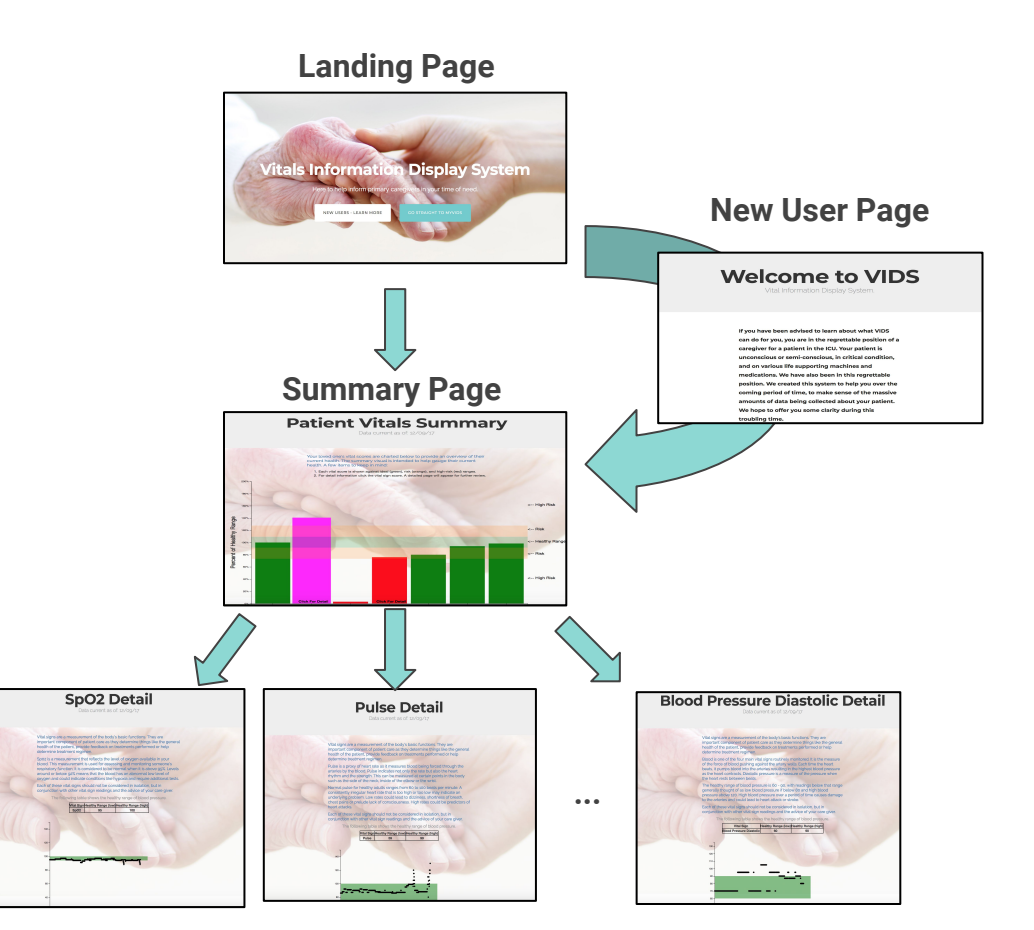

**Seven Detailed Vital Pages**

## **Demo**

- The tool has several screens, we will go through them in sequence
- The progression of the screens were designed so that they could be self-explored by a patient's loved ones themselves, or they can be guided through it by the caregiver
- Just a reminder that none of us are medical experts, even though John does look like a surgeon. Also, ironically a hitman.

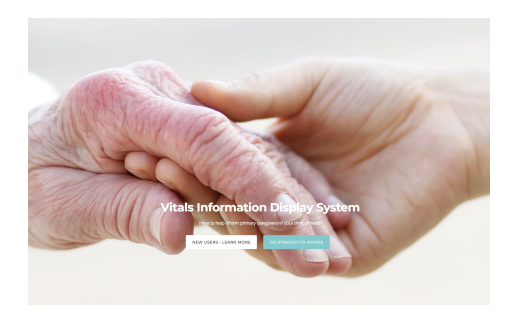

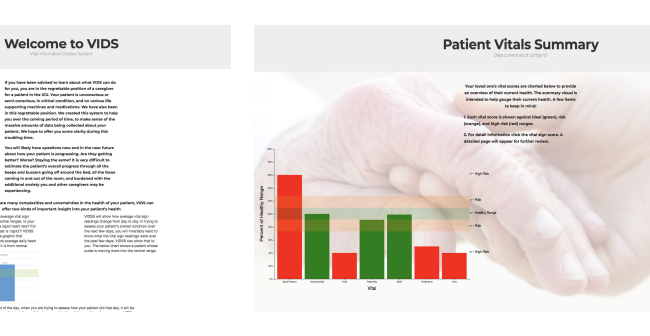

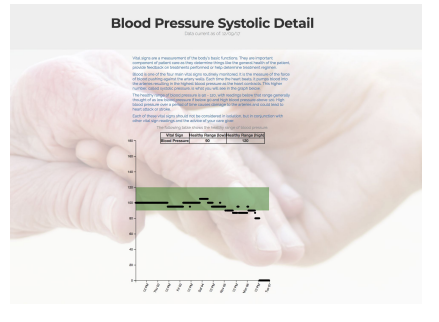

# **VIDS Demonstration**

# **User Testing Overview**

### **Hypothesis' To Test:**

- 1. The purpose of VIDS is easily understood by the user.
- 2. The hierarchy of the tool is easy to navigate.
- 3. The summary visual allows the user to make their own assessment of the patient's current health.
- 4. The summary visual provides an accurate view of patient's health
- 5. The detailed visuals allow the user to make their own assessment of the patient's health.
- 6. The detailed visuals provide an accurate view of patient's health.

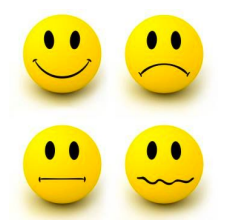

**Four Users With Relevant Experience**

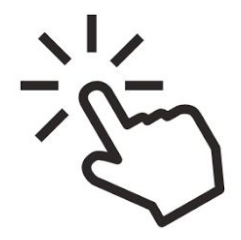

**20 Tasks/Questions**

# **Critical Items to Change Post UT**

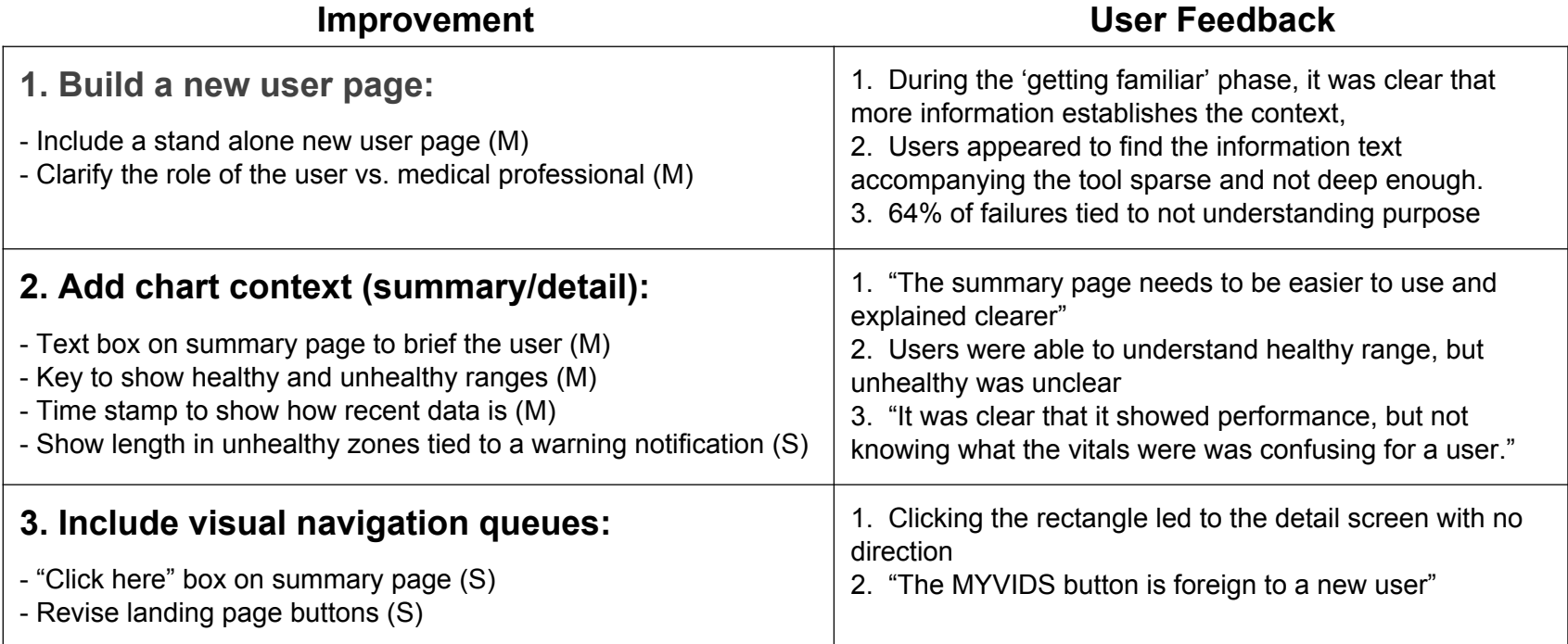

## **Critical Item #1: Build a New User Page**

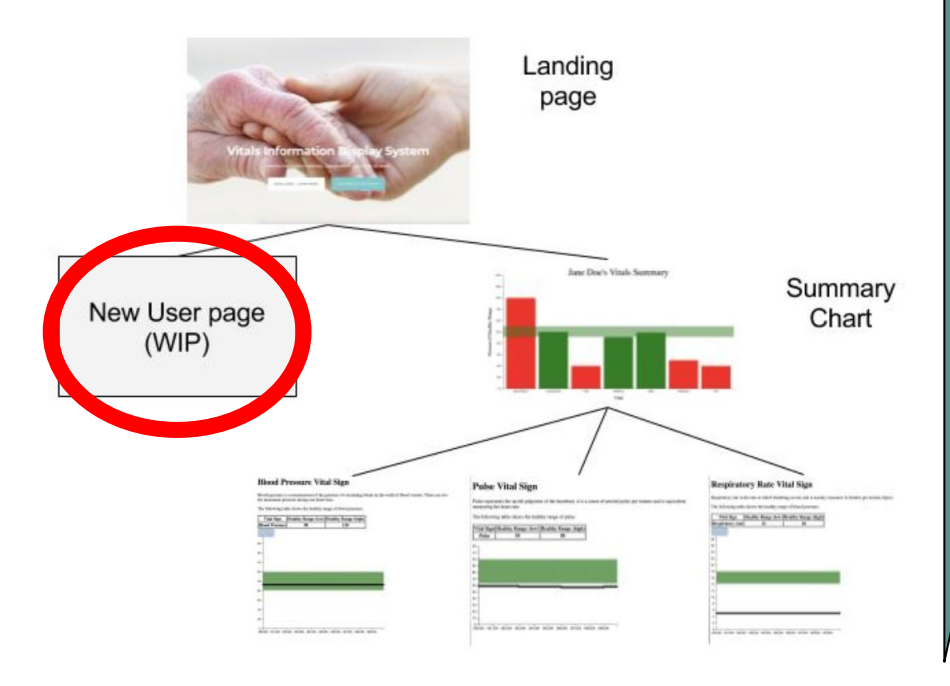

### **Pre-Test: Post-Test:**

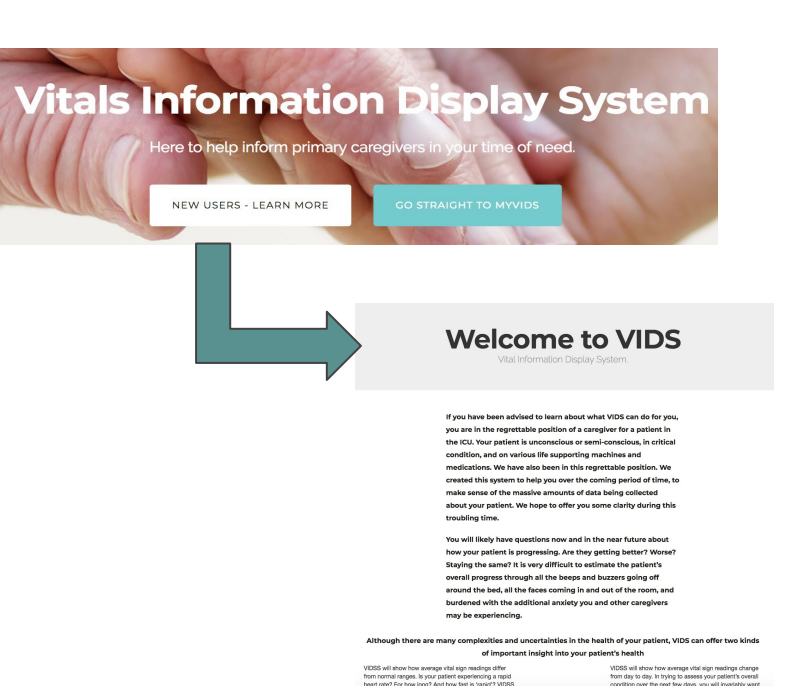

## **Critical Item #2: Add Chart Context**

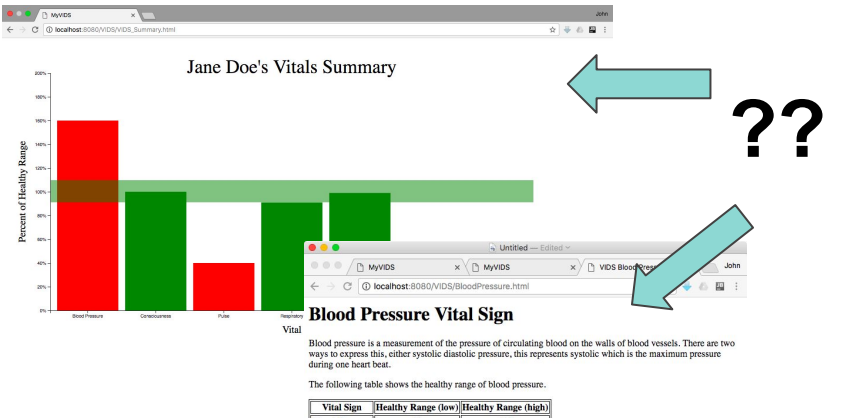

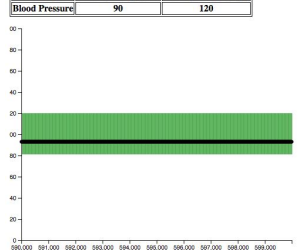

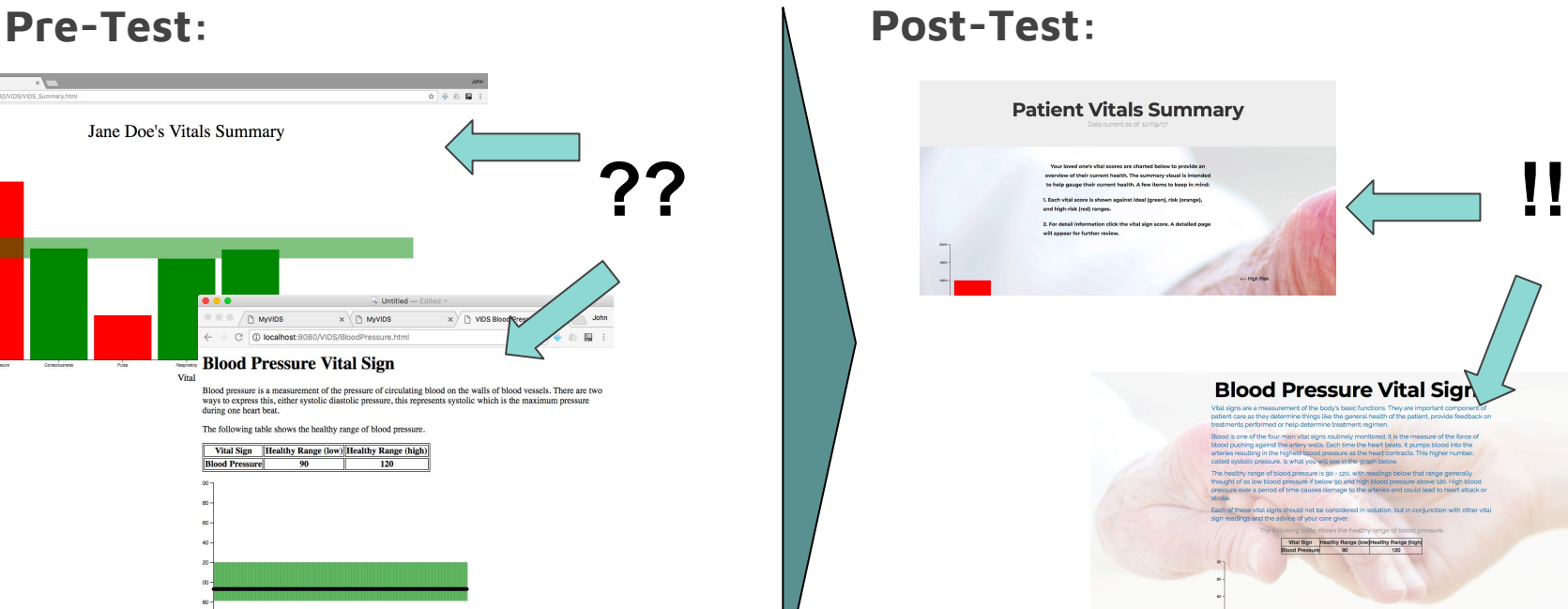

## **Critical Item #3: Include Visual Queues**

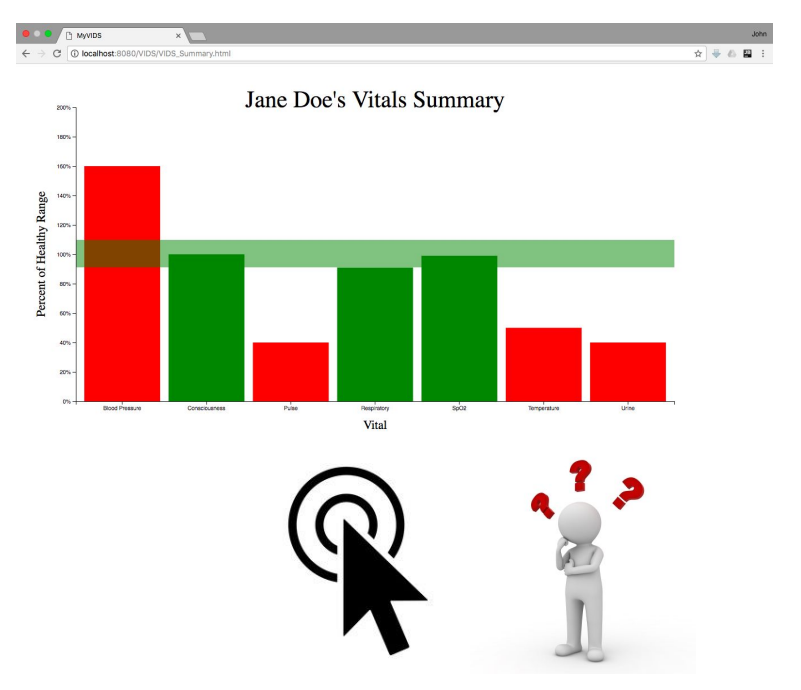

### **Pre-Test: Post-Test:**

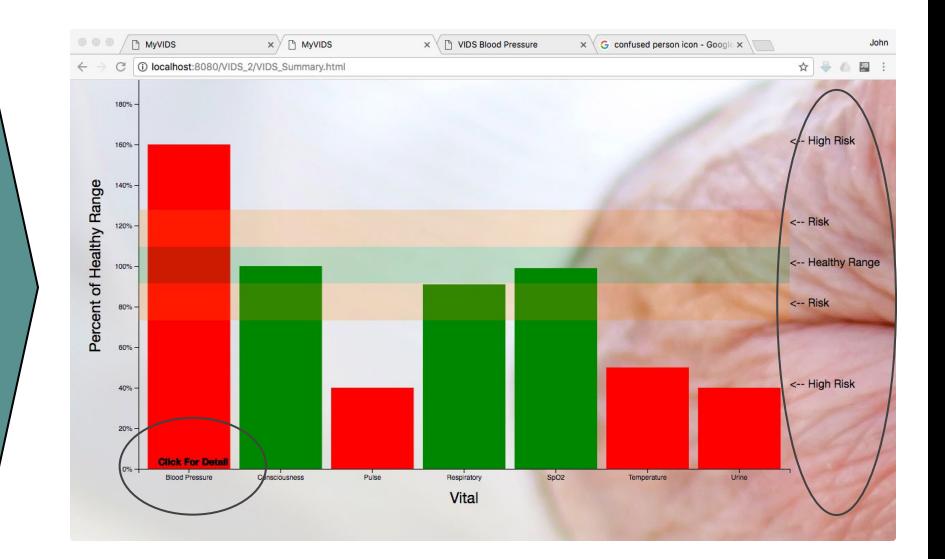

# **Future Iteration Steps**

## **Short Term**

- 1. Continue iterating aesthetics of website tool
- 2. Add trending information to visualizations
- 3. Run user testing round 3

## **Long Term**

- 1. Partner with existing data providers to expand functionality
- 2. Build data pipeline to update VIDS real time
- 3. Re-design application for mobile device use

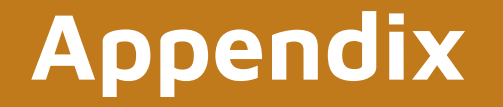

# **Detailed List of Improvements**

(M) New user page establishes a lot of the key information around the tool and around the use of the information (including the vitals). It is vital we have a good page and content here and should be top of our list. This is demonstrated by the fact that about 65% of all errors were designated as having a root cause of 'No New User Page'. New user page should have clear navigation to summary info. The new user page should include the following changes.

- a. Clarification on the role of the user of VIDS vs. the medical professional
- b. A warning statement that the information is not prescriptive and does not support recommendations of next course of action
- c. Introductions to the vitals included in the visuals

(M) The addition of more information and context in both the summary and detailed pages, especially to help absorb the information being displayed. This information should be accompanied by aesthetic tweaks to the pages to make it more pleasing and decrease the contrast with the landing page. Changes include:

- d. A text box on the summary page explaining what the chart is showing
- e. A key to show what is a healthy range and what is the user's level
- f. A time stamp to show how recent the data is

(M) Clearer cues on the summary page to ensure users know that detailed data is available. Changes include:

- g. Replace the pink transition color on the bars.
- h. A "click here" queue to show if functionality is accessible by clicking

# **Detailed List of Improvements Cont'd**

Better design on healthy range representation on the charts, including better readability on the values. This should be in sync with the contextual text provided for each vital sign. Specifically:

- a. (M) Including a scaled healthy would help (healthy, unhealthy, severely unhealthy).
- b. (S) Showing extended length in unhealthy zones tied to a warning notification
- (M) Detailed visuals could be enhanced with comments on historical levels to make comparisons easier and highlight salient changes.
- (S) Establish a unifying visual theme that connects each graphic and page. The screens appear disjointed. This can be accomplished by:
	- c. (S) Having a set background or layout between both the summary and detailed pages
	- d. (S) Aligning fonts, text sizes, and text layouts (aligned centered vs. left)
	- e. (S) Matching hover (tooltip) capability between summary and detailed screen
	- 7. (W) Per subject 3 recommendation, include real-time updates and ability to monitor patient remotely via app/website.